#### **GENERATING TRAINING DATASET FOR SUPERVISED SEISMIC FACIES CLASSIFICATION –PROGRAM make\_training\_clusters**

With the great improvement in computation power, 3D multiattribute seismic facies analysis and classification have been routinely performed in interpretation workstation software. With a limit amount of training data, the computer can mimic the behavior of a human expert by providing interpretation consistent with a given model. In the AASPI package, there are several seismic facies analysis utilities, many of which perform supervised classification that needs training (supervision) data. Namely, **som3d** and **gtm3d** are unsupervised seismic facies analysis unities with the capability of adding posteriori supervision, and **psvm3d** is a supervised seismic facies analysis utility which must be used with training (supervision) data. Program **make training clusters** is a utility to build a training data file by manually picking the location of training data in a 3D seismic volume and labeling with facies index, then extract seismic attributes at such picked locations to generate a training file that can be further used in the previously mentioned programs.

The program can be invoked from **aaspi\_util** under *Volumetric Classification* menu or by typing *aaspi\_make\_training\_clusters* in the command line:

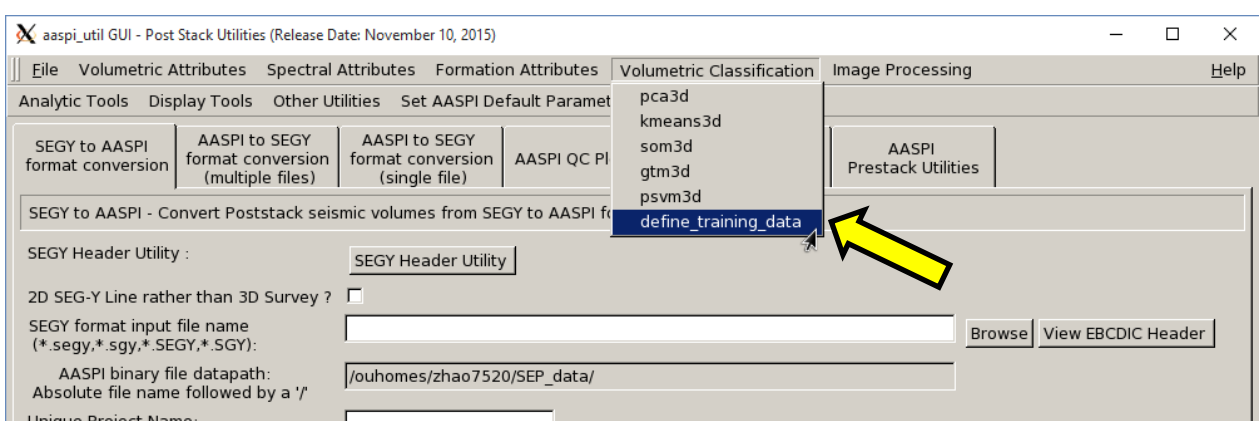

**AASPI** 

### **Defining the location of training data**

After invoking program **make\_training\_clusters**, there are two tabs, one being *Cluster Picking*, the other being *Generate Training File*. In the *Cluster Picking* tab, the user will manually pick some polygons on a seismic volume, and such picks will be saved in to a user defined number of *Polygon* files, with each *Polygon* file representing one facies (class). The picking process can be performed on time slices, or inline/ crossline sections. In this document we illustrate by picking on crossline sections.

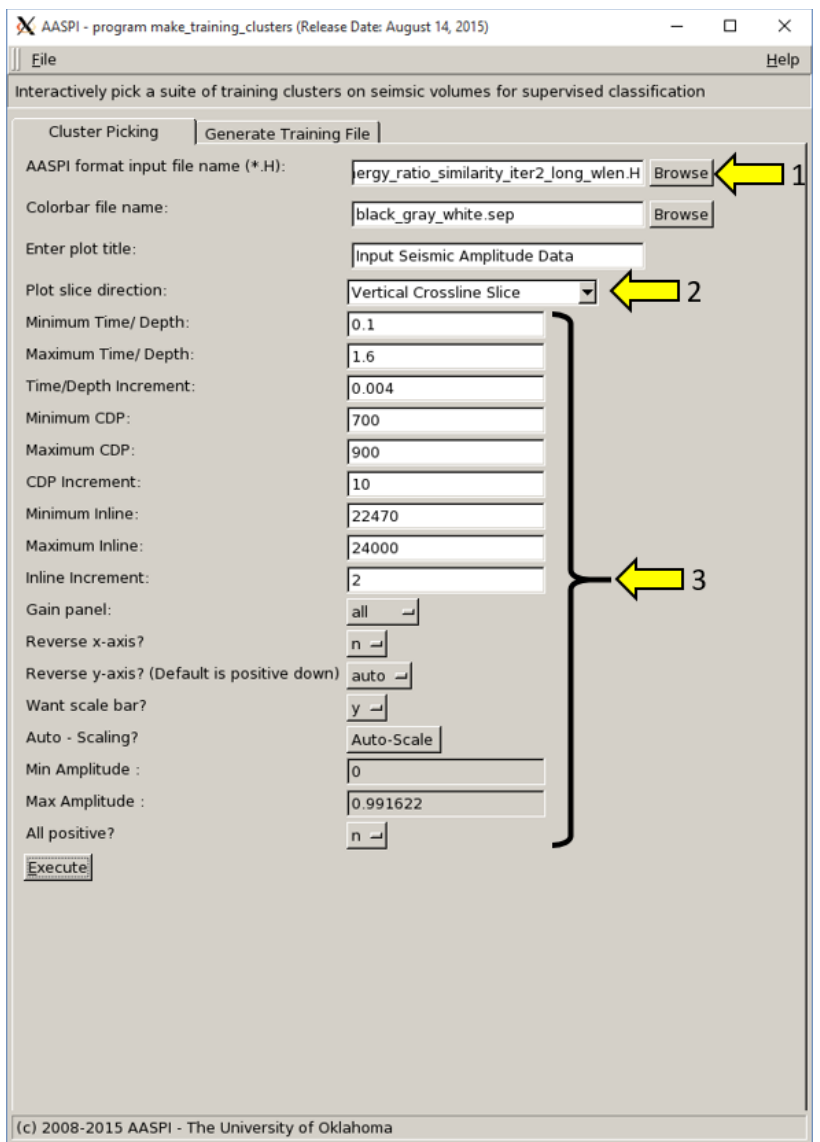

Firstly a seismic (attribute) volume is selected (**1**), then select which slice to pick on (**2**), and define the plotting parameters (**3**) similar to the **QCplot** utility. After hit *Execute*, a new window will pop up:

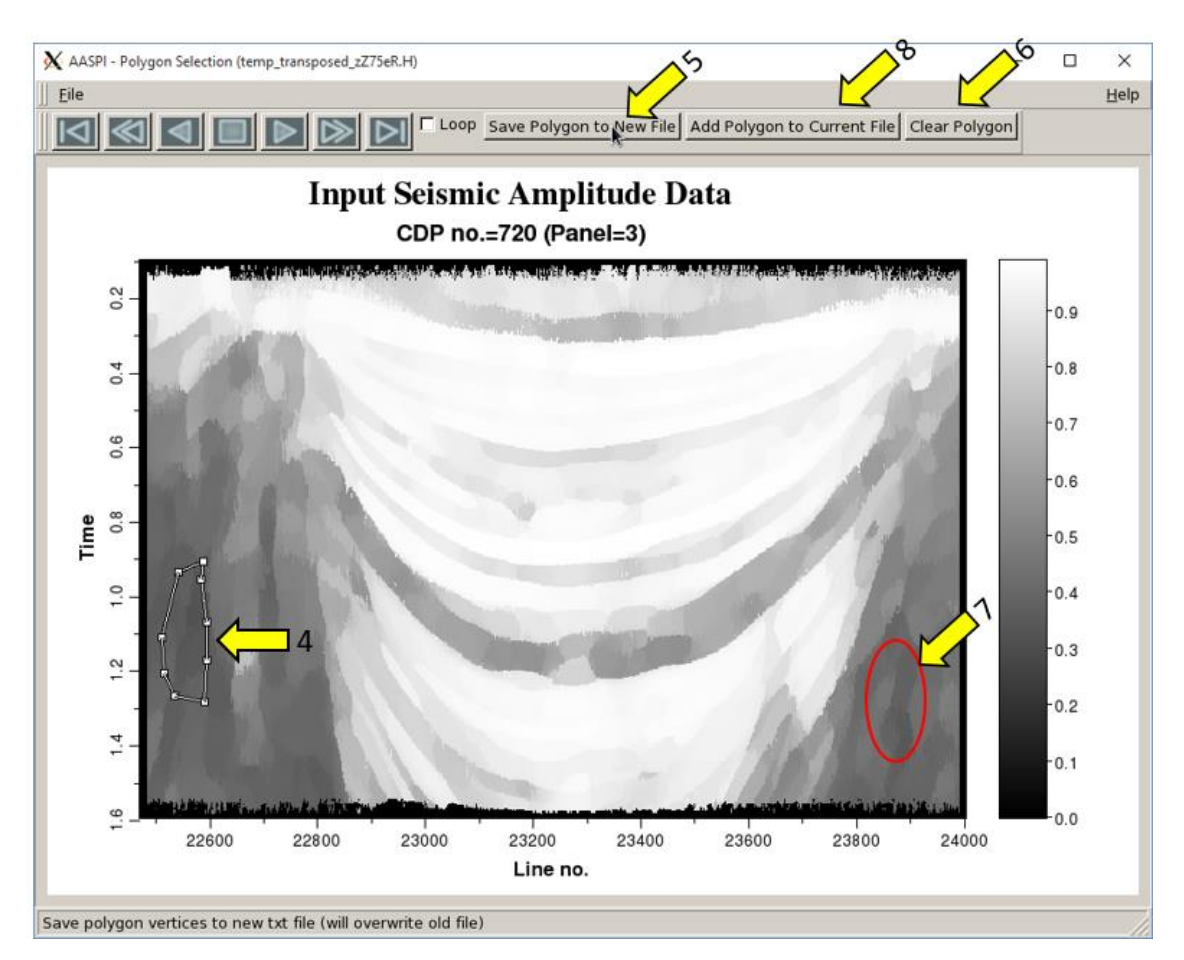

In this specific demonstration the goal is to classify among salt, mass transport complex (MTC), and sediments. The attribute shown above is Kuwahara filtered similarity, and assume the user firstly wants to pick some training data to represent salt. The user draws a polygon (**4**) to define all samples within this polygon to be salt, and hits (**5**) to save the time, crossline, inline coordinates to a file named as *polygon*. If the user wants to pick more training samples for salt, one can hit (**6**) to clean the previous pick, and pick at another location that best represent salt (**7**), then hit (**8**) to save it to the previous *polygon* file. If more picks are needed, the user can repeat steps (**6**) – (**8**) on the same crossline, or navigate to other crosslines. Once finished picking for salt, the file *polygon* needs to be renamed (as *polygon\_1* or *polygon\_salt*) to avoid overwriting the new facies picks on the previous picked facies.

Repeat the same process to pick MTC and sediments, and now the user has 3 files (namely polygon\_1, polygon\_2, and polygon\_3) representing 3 facies. With these three files, now the user is able to extract seismic attributes at such picked locations for each facies.

### **Extracting seismic attributes and generating the training file**

In the second tab, *Generate Training File*, the user will take the previously generated *polygon* files as inputs, and extract seismic attributes at locations defined in the *polygon* files. Please note, the seismic attributes should be in the exact same order as they appear in the input list of the classification program (**som3d**, **gtm3d**, or **psvm3d**) to be used.

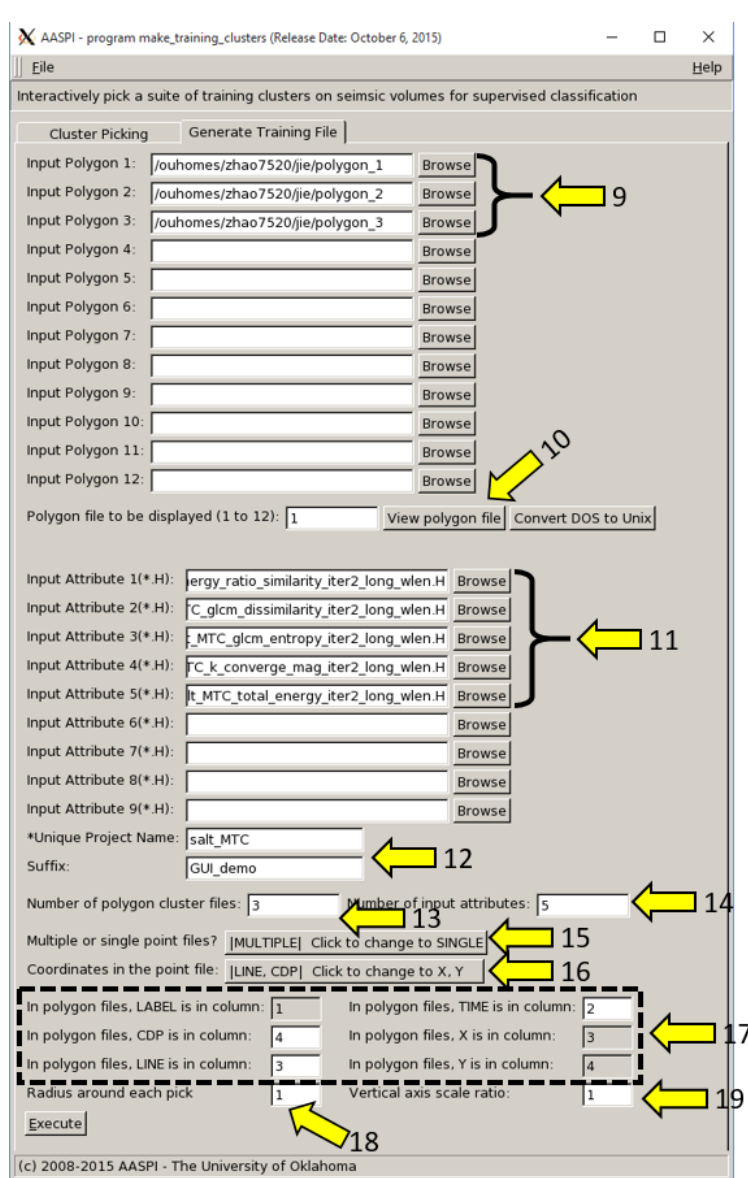

To generate a training file, first the user put the previously generated *polygon* files into the polygon list (**9**), and the user can view the file content of a *polygon* file using (**10**). A *polygon* file consists of 4 columns, and if the user select *MULTIPLE* in (**15**), three of the columns are the 3D coordinates, and the other column is not used. If *SINGLE* is selected in (**15**), the user need to define the column for labels in (**17**). Toggle (**16**) is used to change the coordinate system in the polygon files between inline/crossline and X/Y. The order of the three coordinates may change depending on the slice used in the previous picking procedure (e.g. time, crossline, or inline), therefore the user needs to define these three dimensions in (**17**). After filling in the seismic attribute to be extracted (**11**), and defining the number of facies (polygon files) (**13**) and attributes (**14**), the user also have an option to choose the radius of attribute extraction (**18**). A radius of 0

means no averaging will be performed, and a radius of 2 means the extracted attribute is averaged using a 5 by 5 by 5 window centered at the picked location. If the distance from a picked location to the data volume boundary is less than the defined radius, such picks will be ignored and stored in file *dropped\_points.txt* for inspection. Finally, (**19**) is used to change the scale ratio in case the vertical scale of the seismic data and polygon files do not match. After hit *Execute*, an ASCII text format training file named as *polygon\_cluster\_out\_\${proj name}\_\${suffix}.txt* will be generated and is shown below:

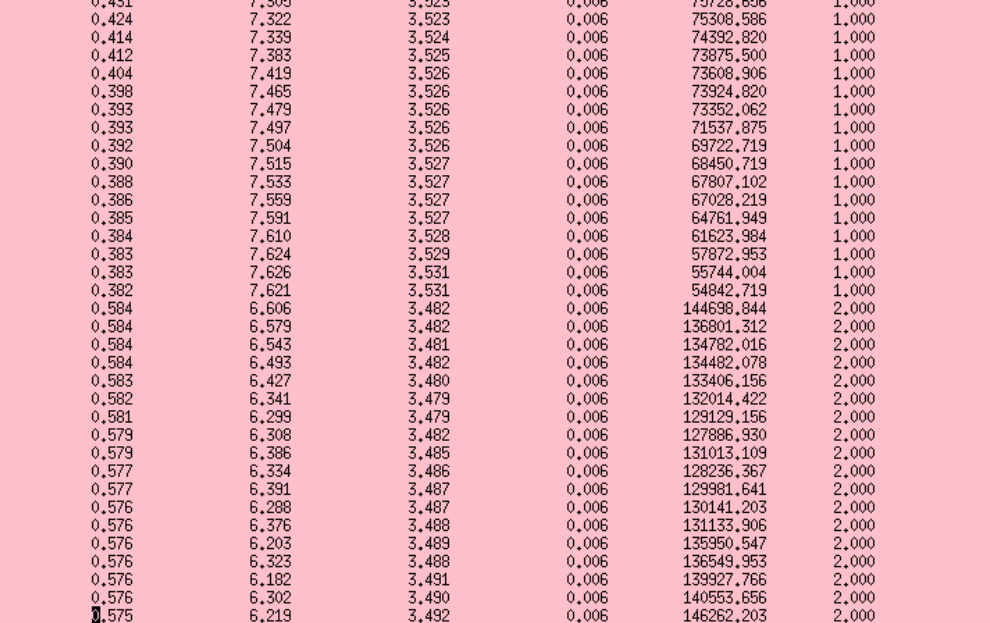

The first a few columns are extracted seismic attributes, in this example there are 5 attributes. The order of attributes in the input list is consistent with the order of columns. The last column is the facies label, which is consistent with the *polygon* file list, meaning samples from *polygon* file 1 (in this case, *polygon\_1*) will have a facies label of 1, and samples from *polygon* file N will have a facies label of N. This training file can then be used as the training file in **psvm3d**, or the supervision file in **som3d** and **gtm3d**.